How the IBM® Rational® TeamConcert Test Team implemented IBM® Rational® Quality Manager

Vaibhav SrivastavaSr. Staff Software Engineer IBM Rational (RQM) vaibhav.srivastava@in.ibm.com

**IBM Software Innovate2011** 

The Premier Event for Software and Systems Innovation

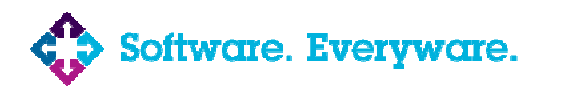

**August 9-11,** Bangalore | **August 11,** Delhi

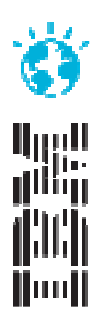

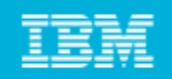

## Agenda

- $\blacksquare$  Why ?
- **Team distribution**
- **Deployment topology**
- **Planning our test**
- **Building our test cases**
- **Test execution**
- **Tracking progress and analysis**
- Benefits
- **The road ahead**

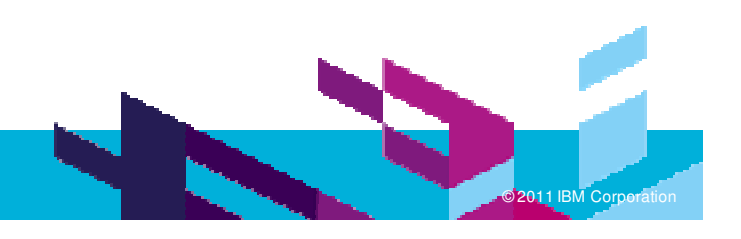

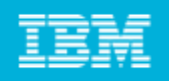

# Why?

- **No central repository of Test assets**
- **Manual updates needed for Test status**
- **Test management done in silo. No linkage to development**
- No two test cases were similar, structure of tests was different based on who created it.
- **Tracking platform coverage was difficult multiple platform,** multiple hardware
- **At a given point, it was hard to find how much testing is** completed
- **Consolidating test results was painful**

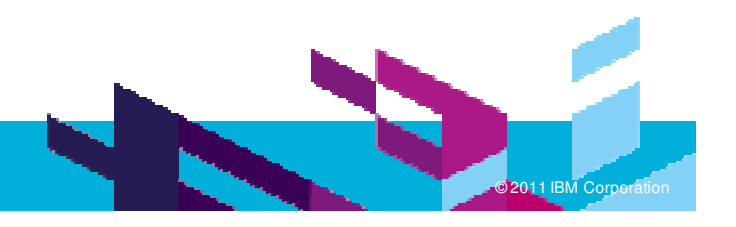

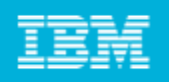

## Why continued..

- **Since test cases were not linked to defects, test steps were** duplicated to be available to the developers
- **No traceability of test cases**
- No reusable 'Keywords'
- **Organization of tests was flat, so search was difficult**
- **To record test results and to be able to report statistics on** status
- Testers 'knew' what to do
- **To be able to help test Rational Quality manager product** (we run with current development milestones)

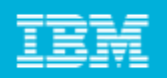

### Team distribution

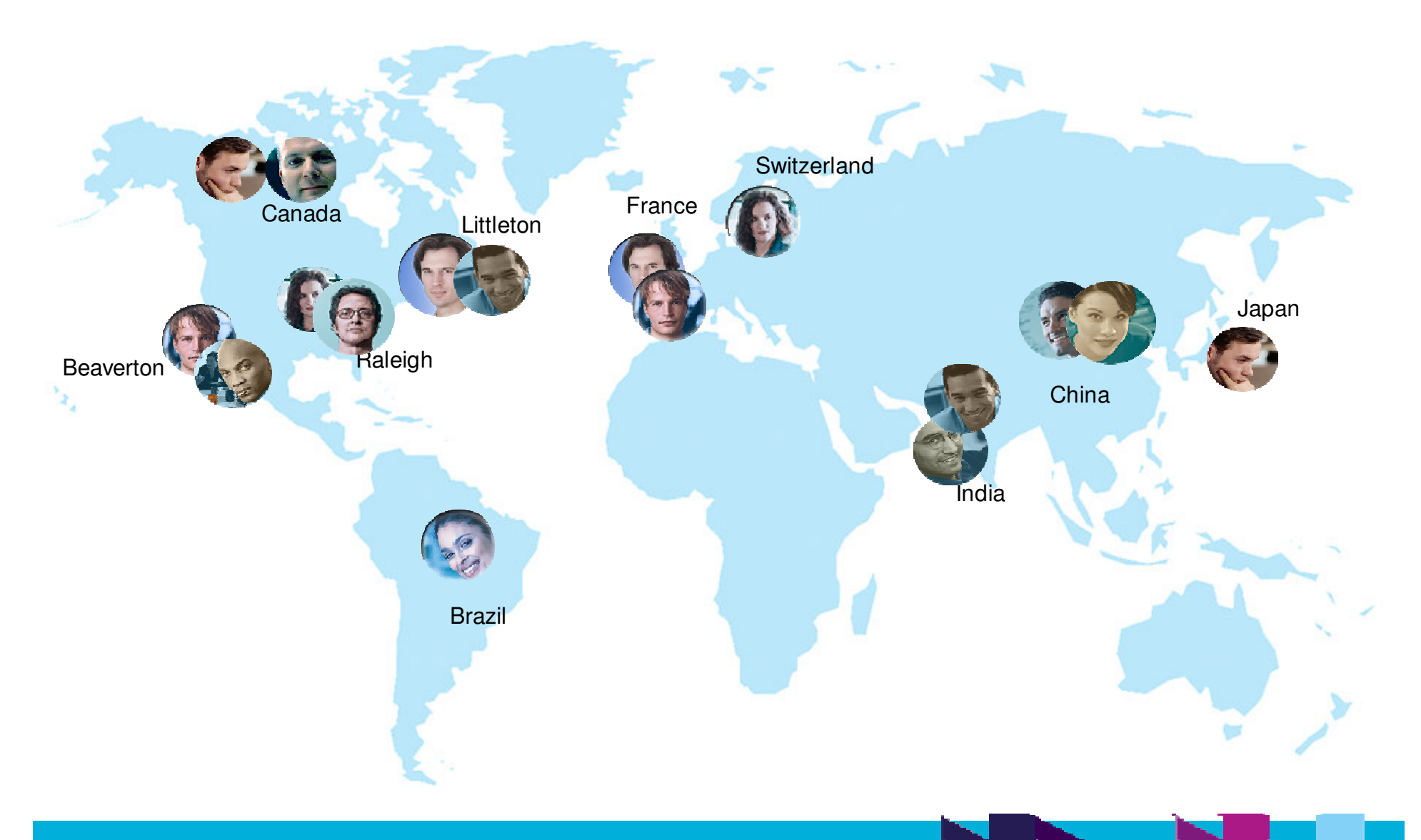

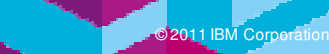

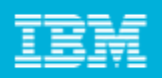

Libra

Forums

Downloads

Rational Requirements Composer

Rational Team Concert

Rational Quality Manager

Rational Insight Rational Build Forge Rational Asset Manager

Projects  $\sim$ 

We'

syst

© 2011 IBM Corporation

#### How to reach to our test plans?

#### Start at https://jazz.net

6

#### Navigate to the **Collaborative Lifecycle Management** Project

#### Find **See Test plans** on the page.

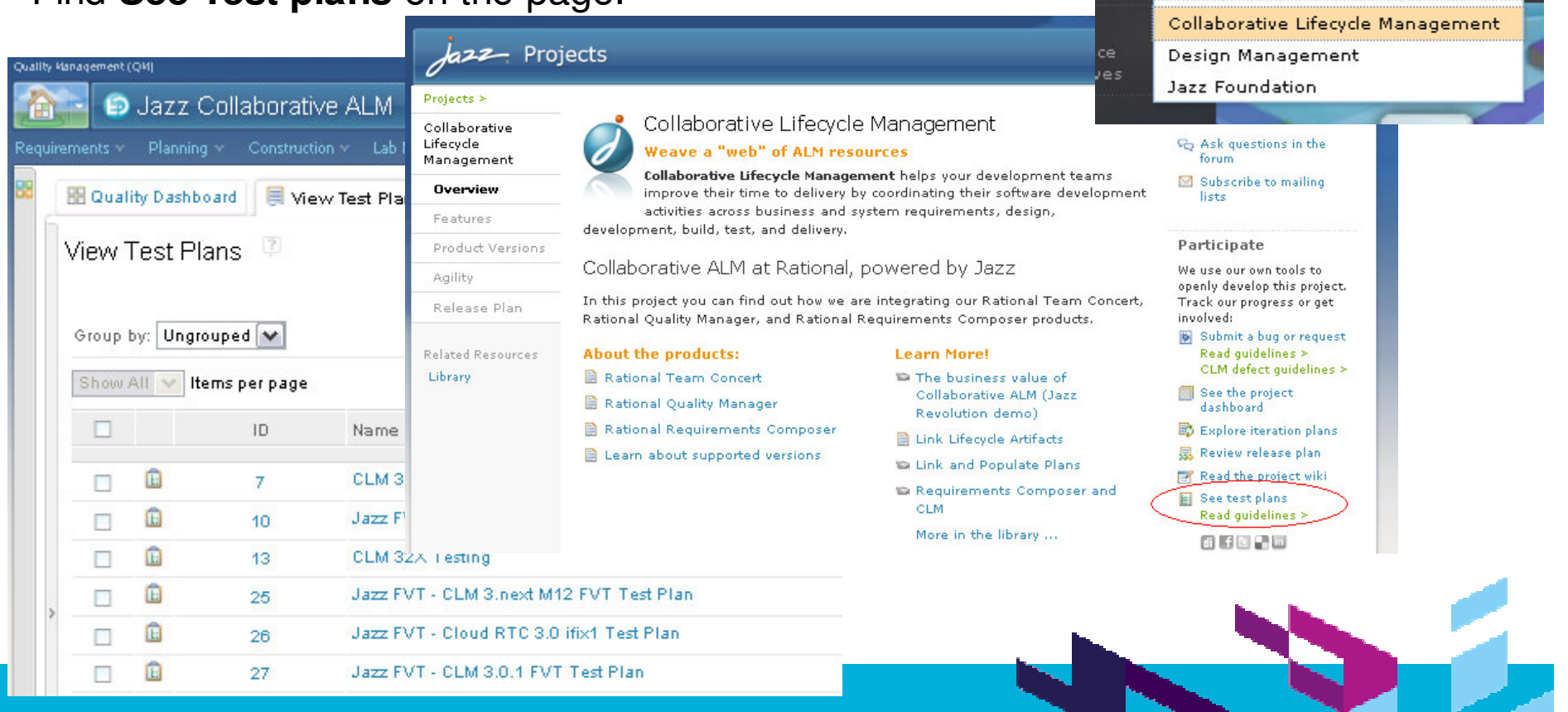

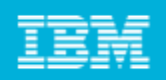

### Deployment topology

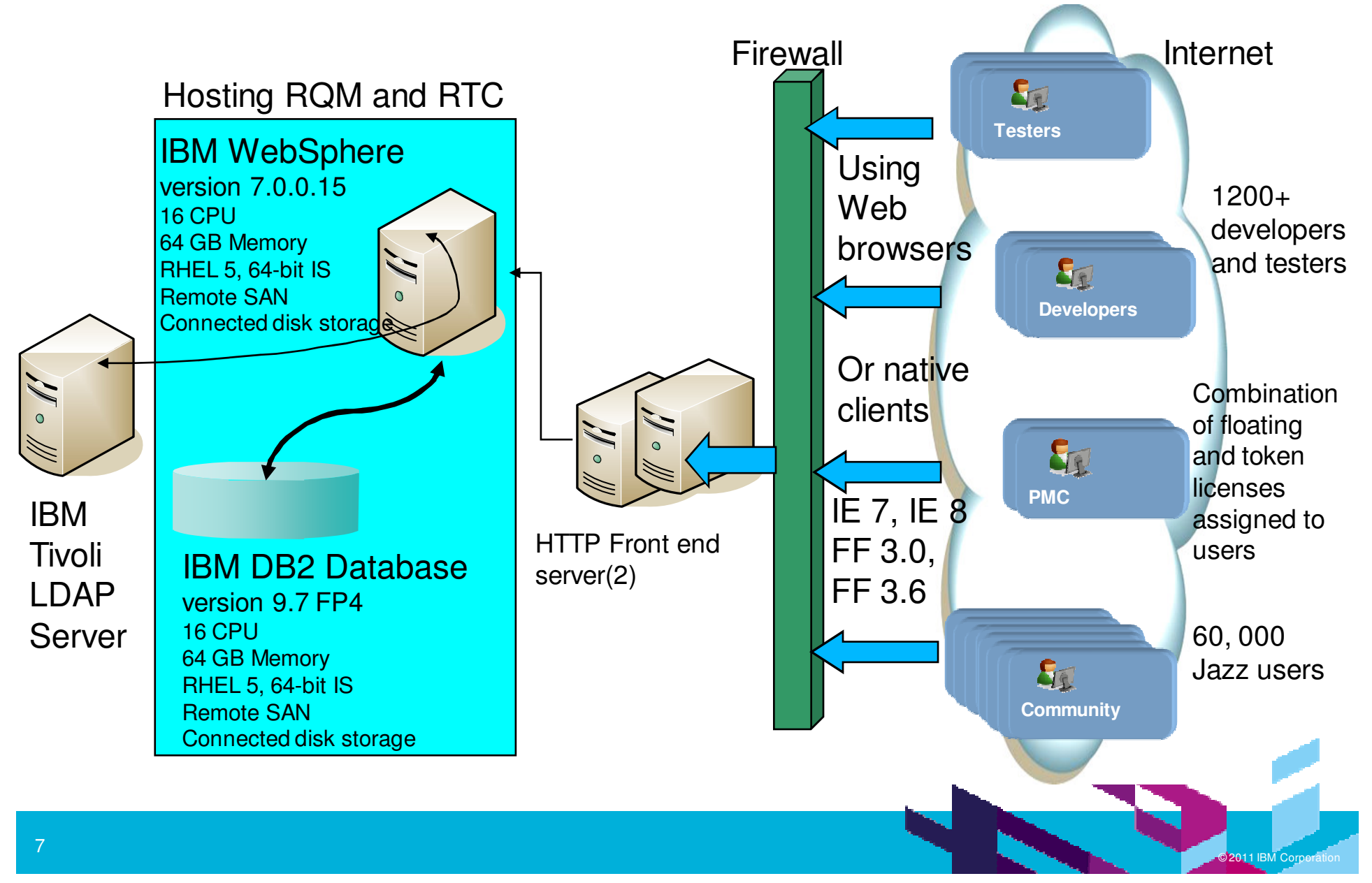

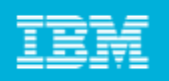

#### Licenses and data \*

- RQM 3.0.1 RC2 is running
- **Every Jazz.net user has Read access to this** project
- $\overline{\phantom{a}}$ **• Restricted permissions for creation of assets**
- Test team members have Quality Professional License
- **For Jazz Collaborative ALM** Team has \* ~10 Test plans, ~350 Test cases ~150 Test scripts,
	- ~500 Test execution records,
	- ~10 Test suites
	- ~600 Test results
	- ~100 Tests running at <sup>a</sup> point

Version: 3.0.1

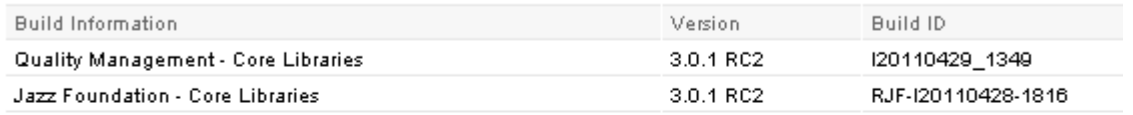

#### About the Rational Jazz Team Server

Version: 3.0.1 RC2

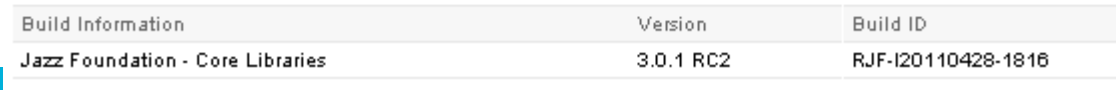

\*\* As in early May, 2011 Information may vary based on the date when data is gathered from the server.

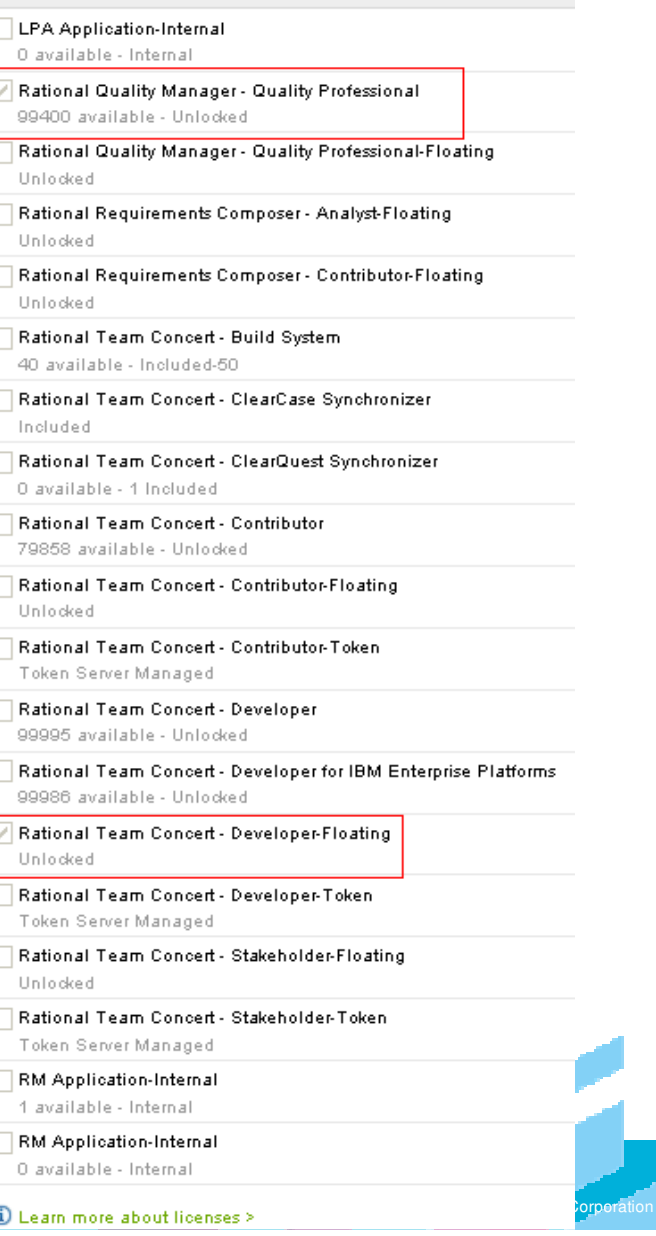

Client Access Licenses

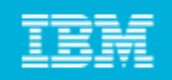

## Migration of data

- Mostly new test cases
- **Some test cases referred from Wiki**
- Some test cases were present in Rational Team Concert as work items
- **Majorly manual test steps**
- **Steps mentioned in the test case design converted** automatically into scripts

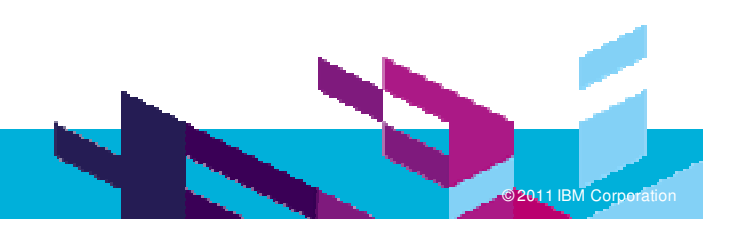

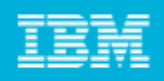

#### Use of templates

- $\overline{\mathbb{R}}$ **Customized** template suiting our need
- Use of Manage<br>Section to add customized sections
- We started small, only the sections we thought are <sup>a</sup> must to have

#### Default Plan**Template**

 $\frac{1}{2}$ 

Overview

Summary **Business Objectives Test Objectives Formal Review Requirements Requirement Collection** Links Development Plan Links **Risk Assessment Test Schedules Test Estimation Test Environments Test Team** Quality Objectives Entry Criteria Exit Criteria **Test Suites Test Cases Resources** Attachments

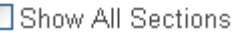

Г

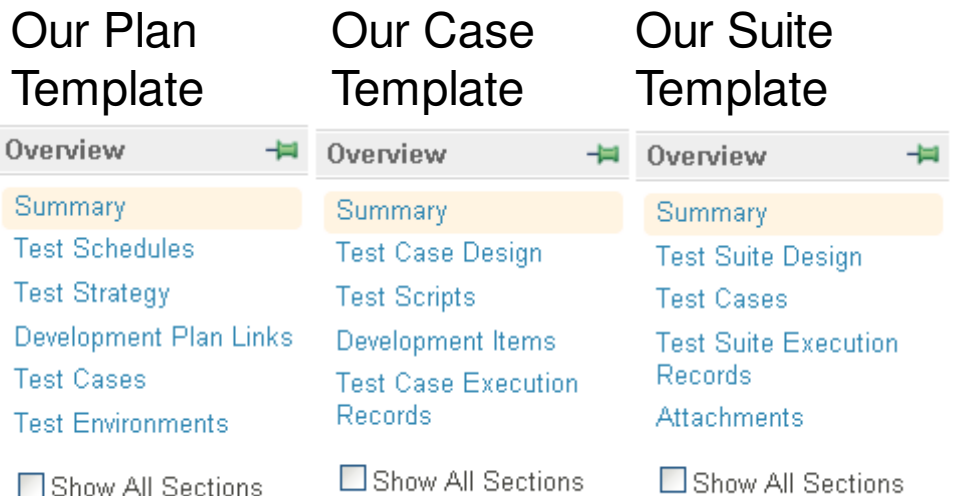

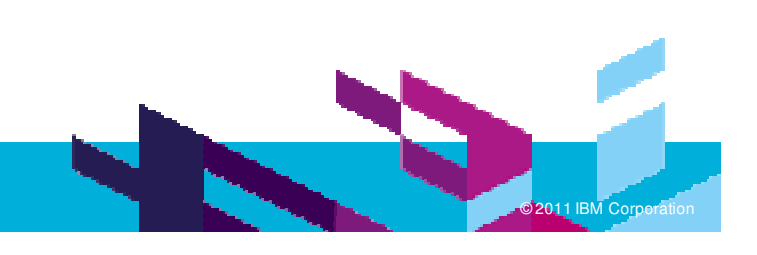

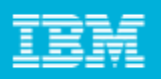

**M Corporation** 

#### Planning our tests

- **Categories are** created for asset organization and ease of search, helps in reporting on common areas
- $\mathcal{L}_{\mathcal{A}}$ ■ Test cases are linked to the plan

**Schedules are** defined for testing

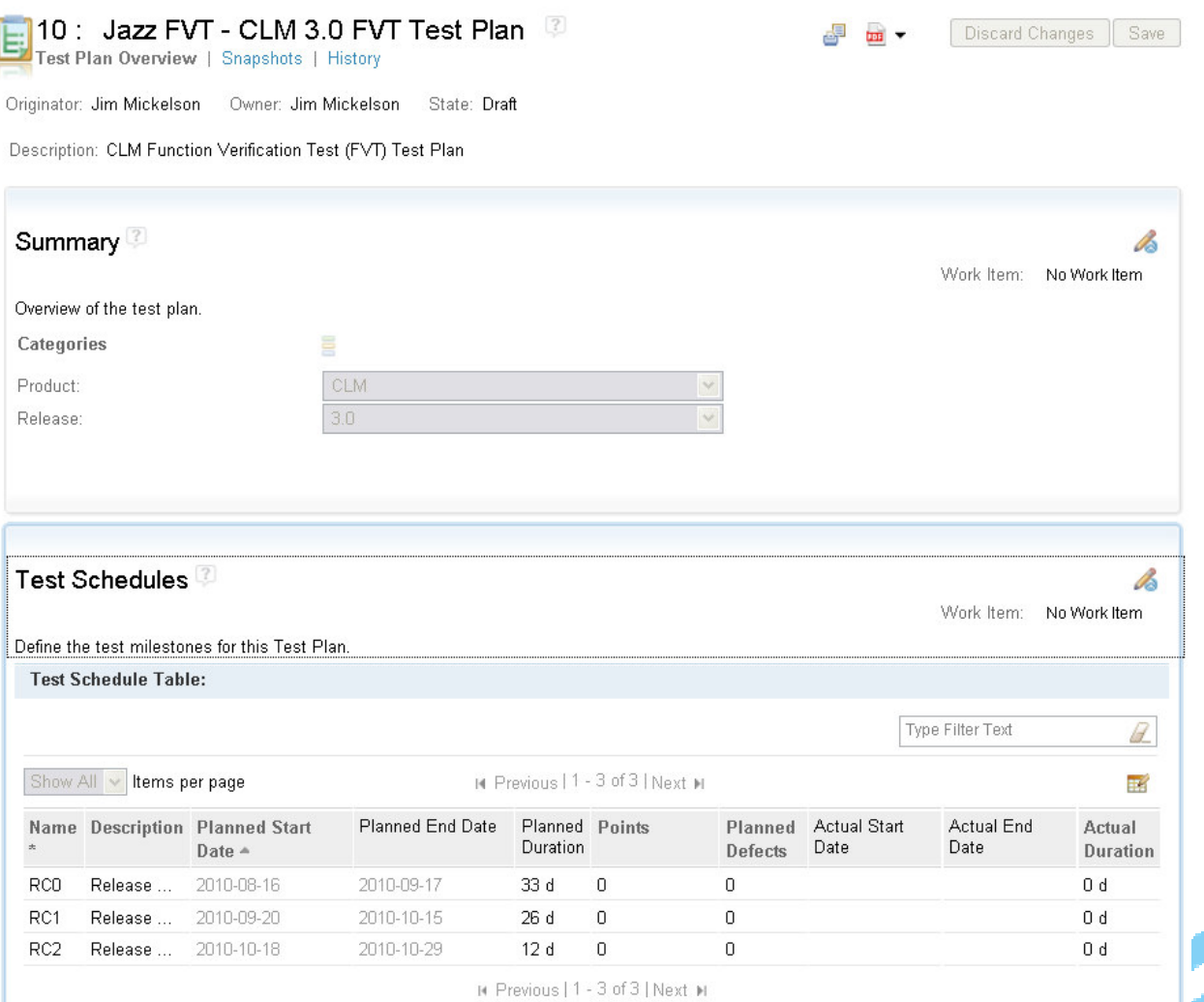

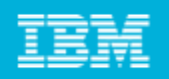

## Planning our tests

#### **Test plans are linked with Development plan**

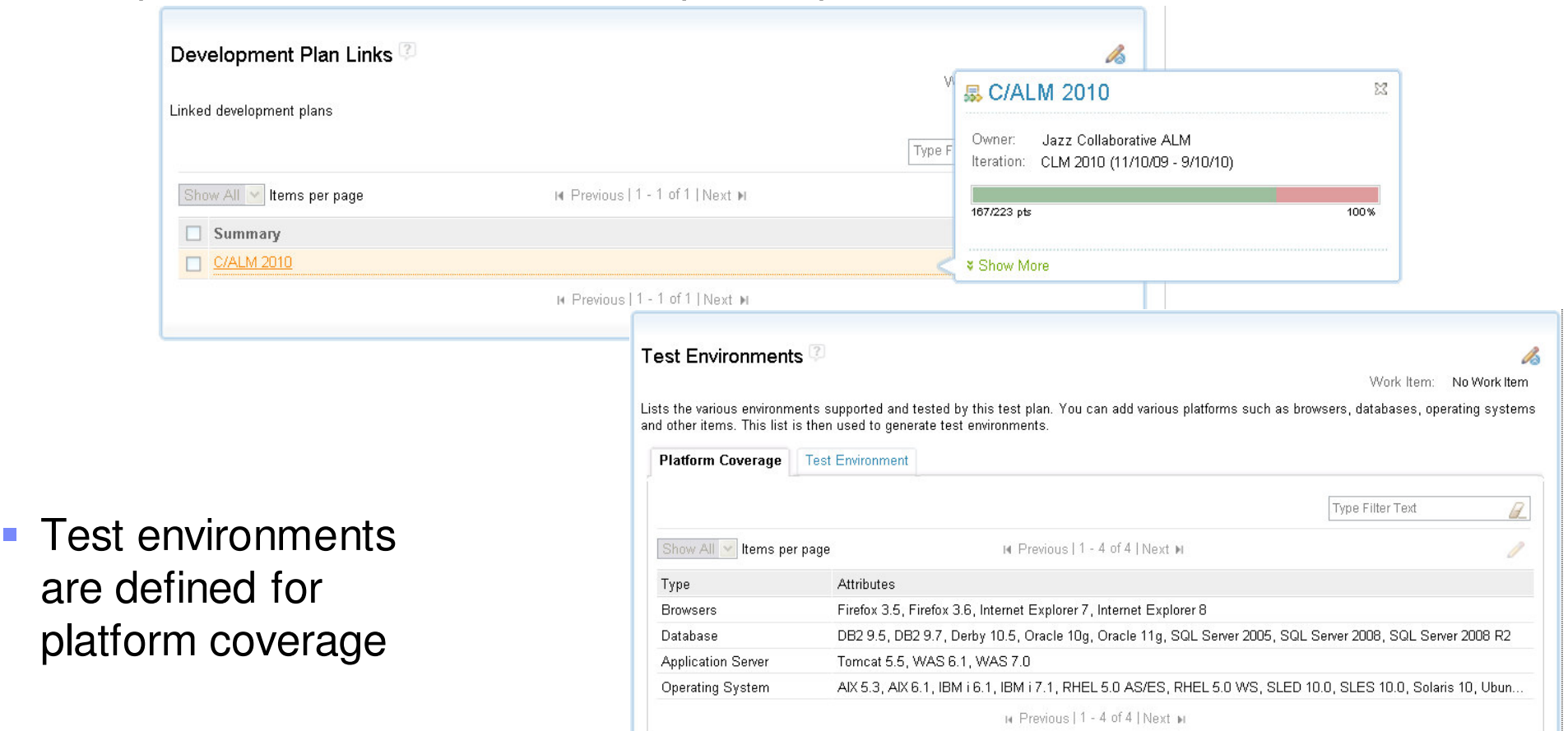

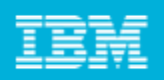

### Building our test cases

- **Every test case has** functional categorization
- **Weights describes** the estimated time, including overhead
- **Test cases are linked** with test plans
- **Nanual test steps** either in test case design or manual scripts are created

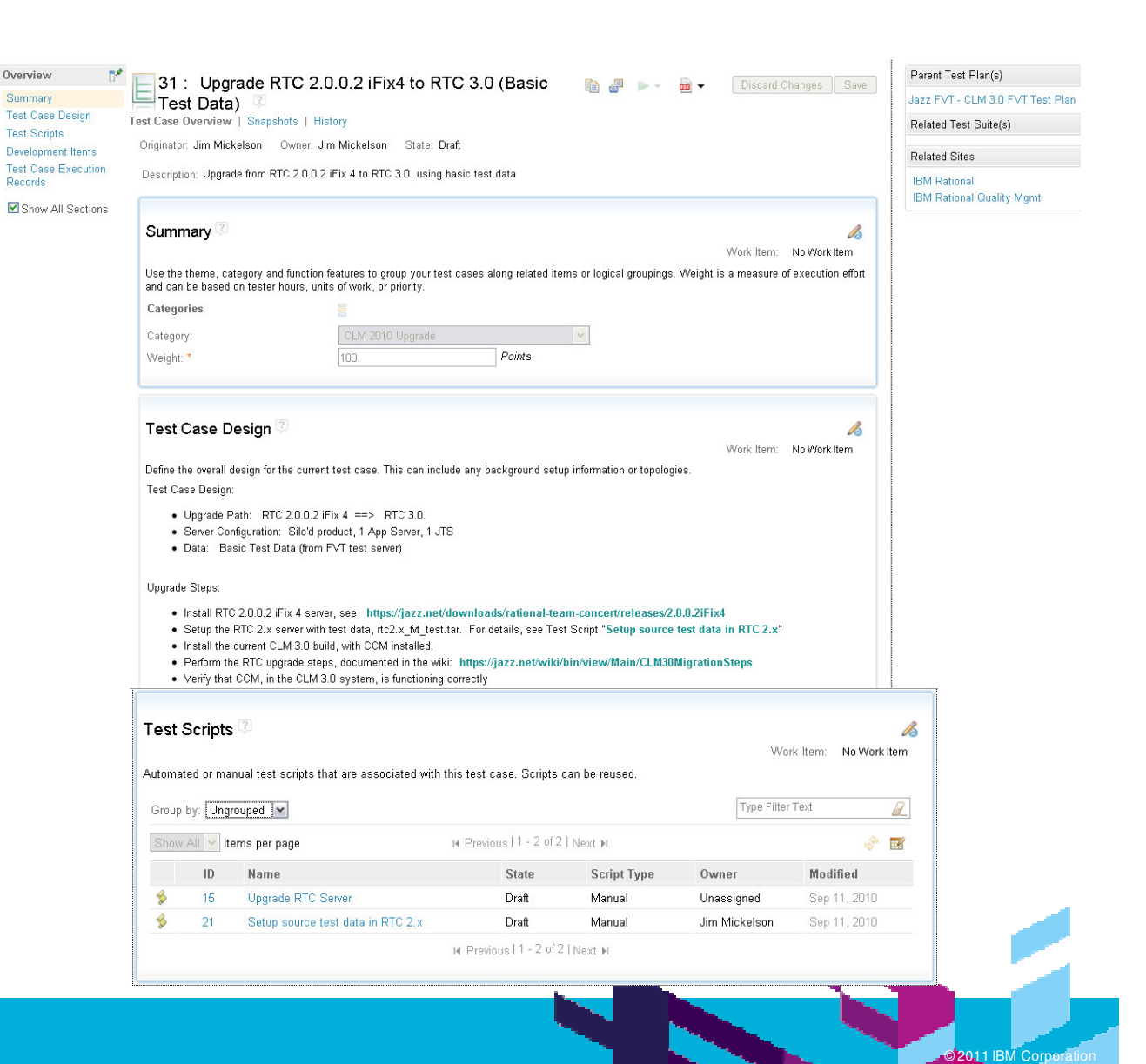

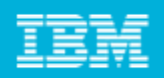

#### Building our test cases

■ Test cases have linkage to Development plan items

Allows you to associate, create and generate execution records for an individual test case. Exec

results from a test case execution. Detailed results are in the log files.

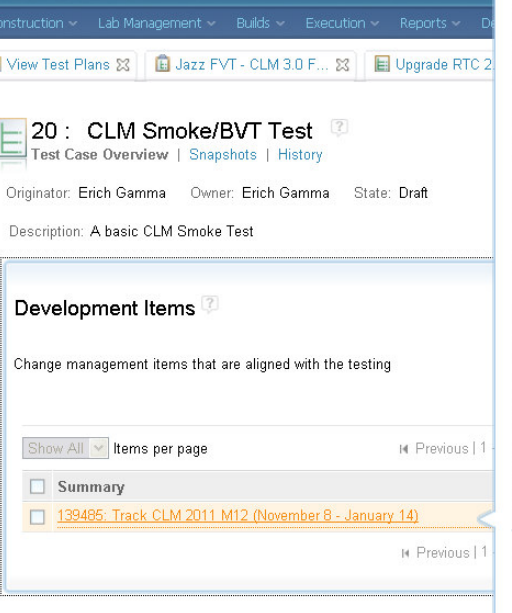

aborative ALM

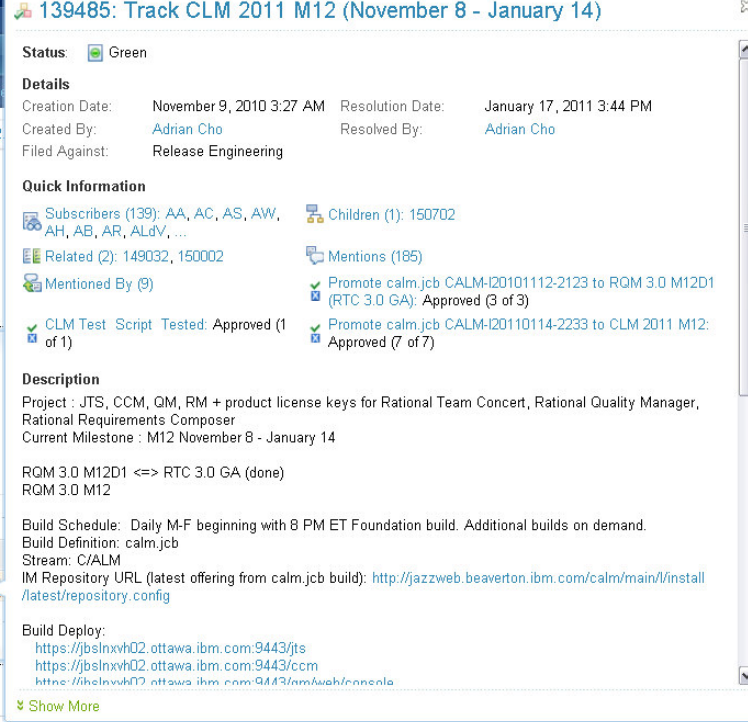

**Test case execution** records have environment, test plan and milestones linked

> ©© 2011 IBM

**M Corporation** 

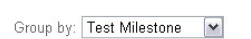

 $\sqrt{\phantom{a}}$  Items per page

Test Case Execution Records<sup>7</sup>

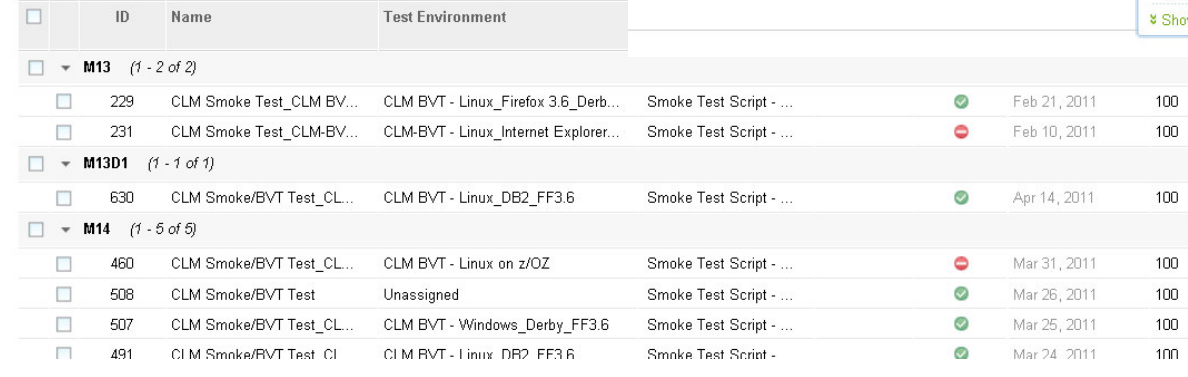

M Previous | 1 - 25

25

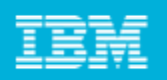

**M Corporation** 

## Using test suites for grouping

#### $\overline{\phantom{a}}$ Categorize on function and phase when to run the suite

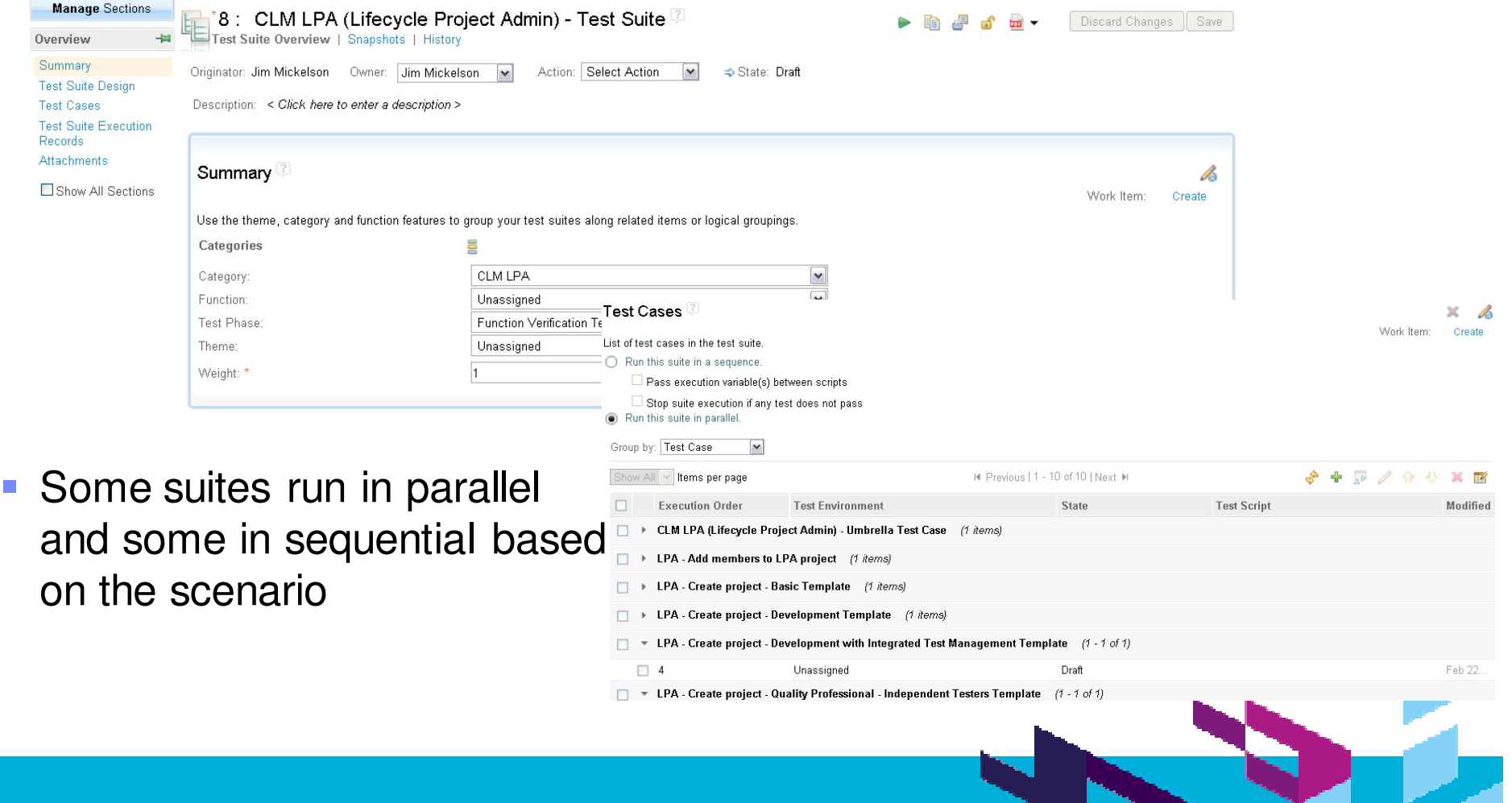

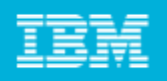

### Searching assets

- New Hierarchical category explorer hel finding assets quickly
- **We use Grouping,** Filtering to narrow do search
- Create Queries and save them, reuse every tin
- **Quick Search helps us** find any artifact by name

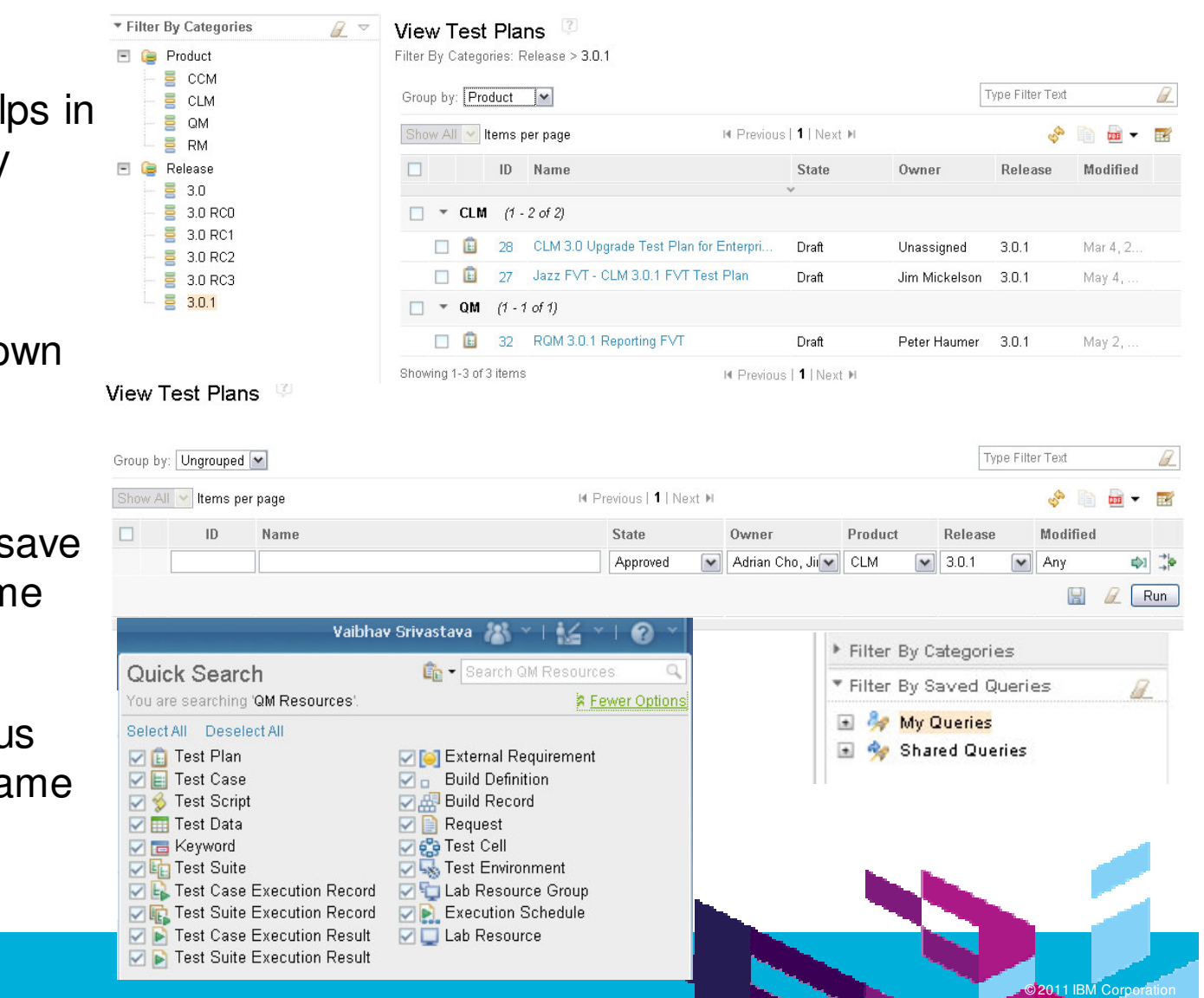

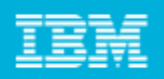

**M Corporation** 

#### History of the changes

**For each test plan,** test case, test suite, test script the history can be seen in the user interface

**Print option available** to print the History or artifact details

#### **E** 10: Jazz FVT - CLM 3.0 FVT Test Plan Test Plan Overview | Snapshots | History

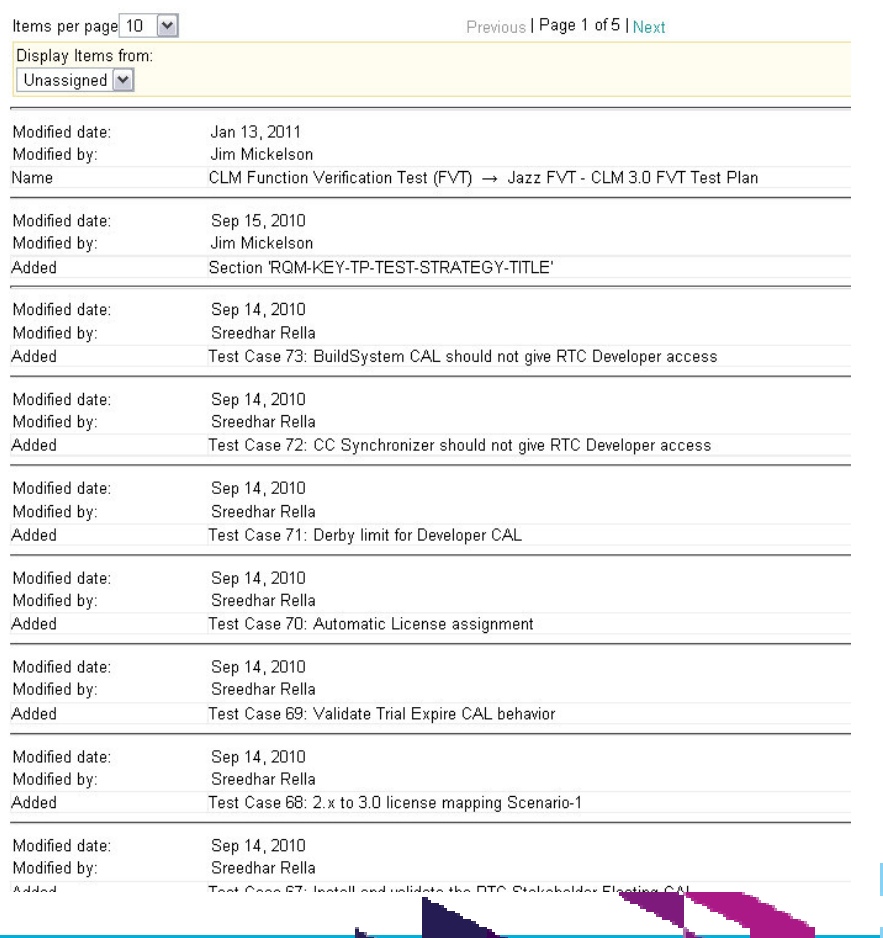

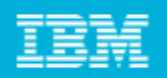

**M Corporation** 

#### Test execution records

- **Testers start testing from here**
- **Group by Owner and then find their tests**

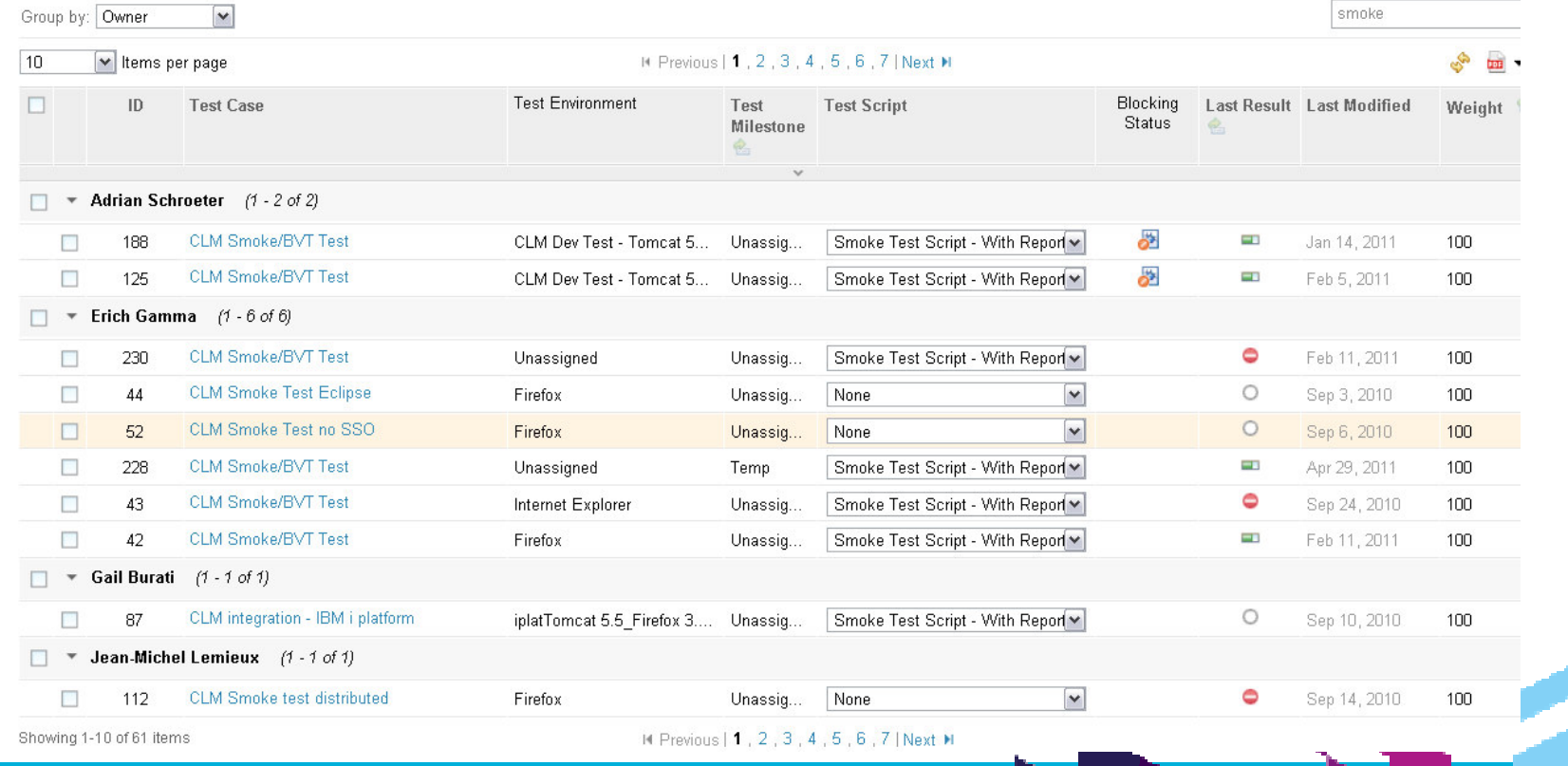

View Test Case Execution Records<sup>2</sup>

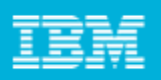

**M Corporation** 

### Executing <sup>a</sup> test

- $\mathcal{C}$ **Testers run manual** tests following the scenario
- **Some testers run** tests and then later update the results
- **They capture** runtime results and file defects corresponding to steps which failed.
- $\mathcal{L}_{\mathcal{A}}$ **Execution console** helps us find which tests are being run right now

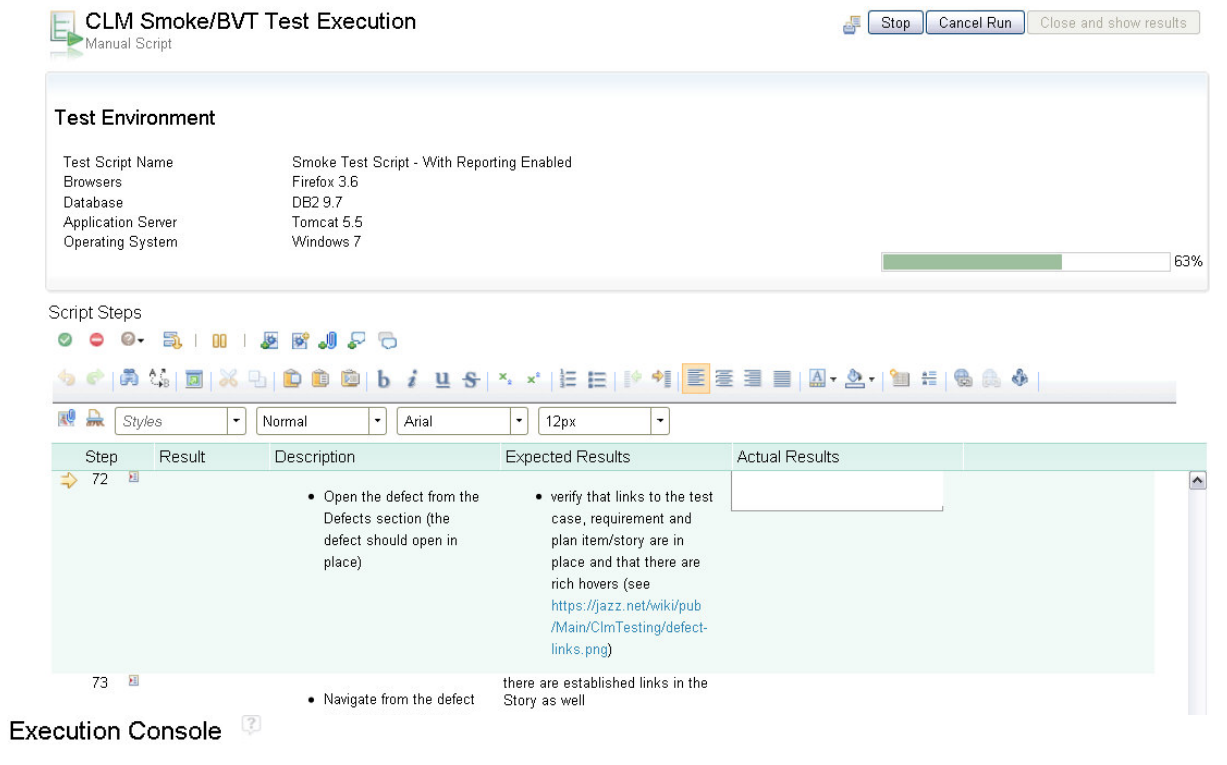

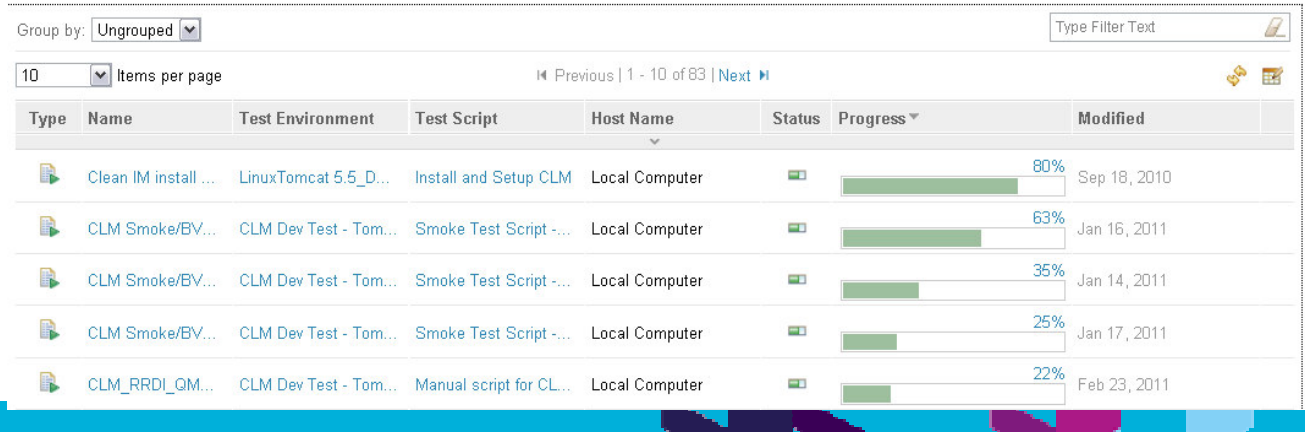

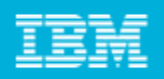

**M Corporation** 

## Test history and Defect linkage

#### Individual Tests execution history helps identifying what went wrong and when

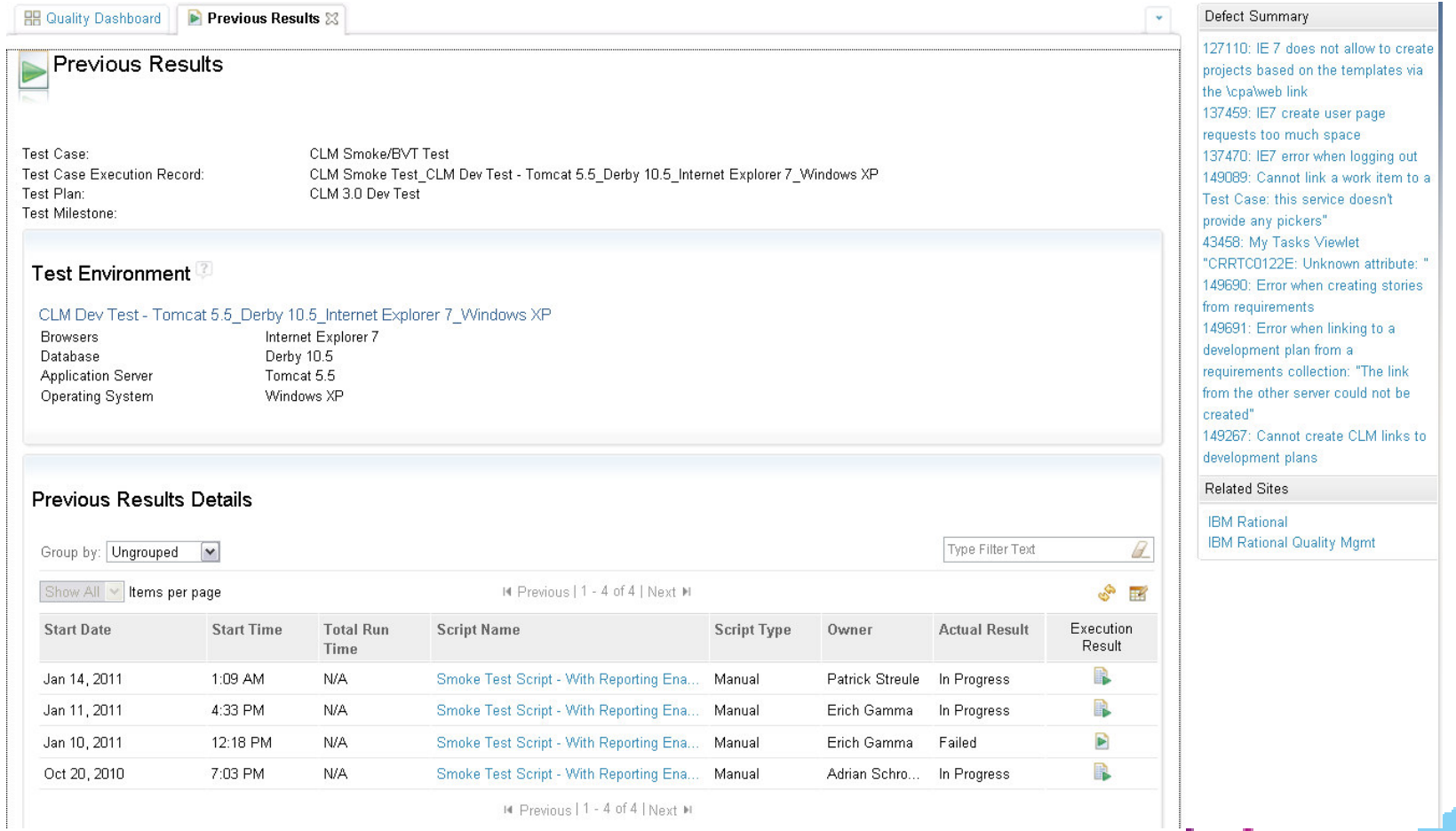

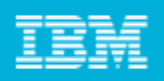

Defect Summary

127110: IE 7 does not allow to create

137459: IE7 create user page requests too much space requests too much space<br>137470: IE7 error when logging out

 $\sim$ 

127110: IE 7 does not allow to create projects based on the templates **12** 

via the \cpa\web link

© 2011 IBM Corporation

## Test history and Defect linkage

Testerss don't have to leave their test environmentss to o see

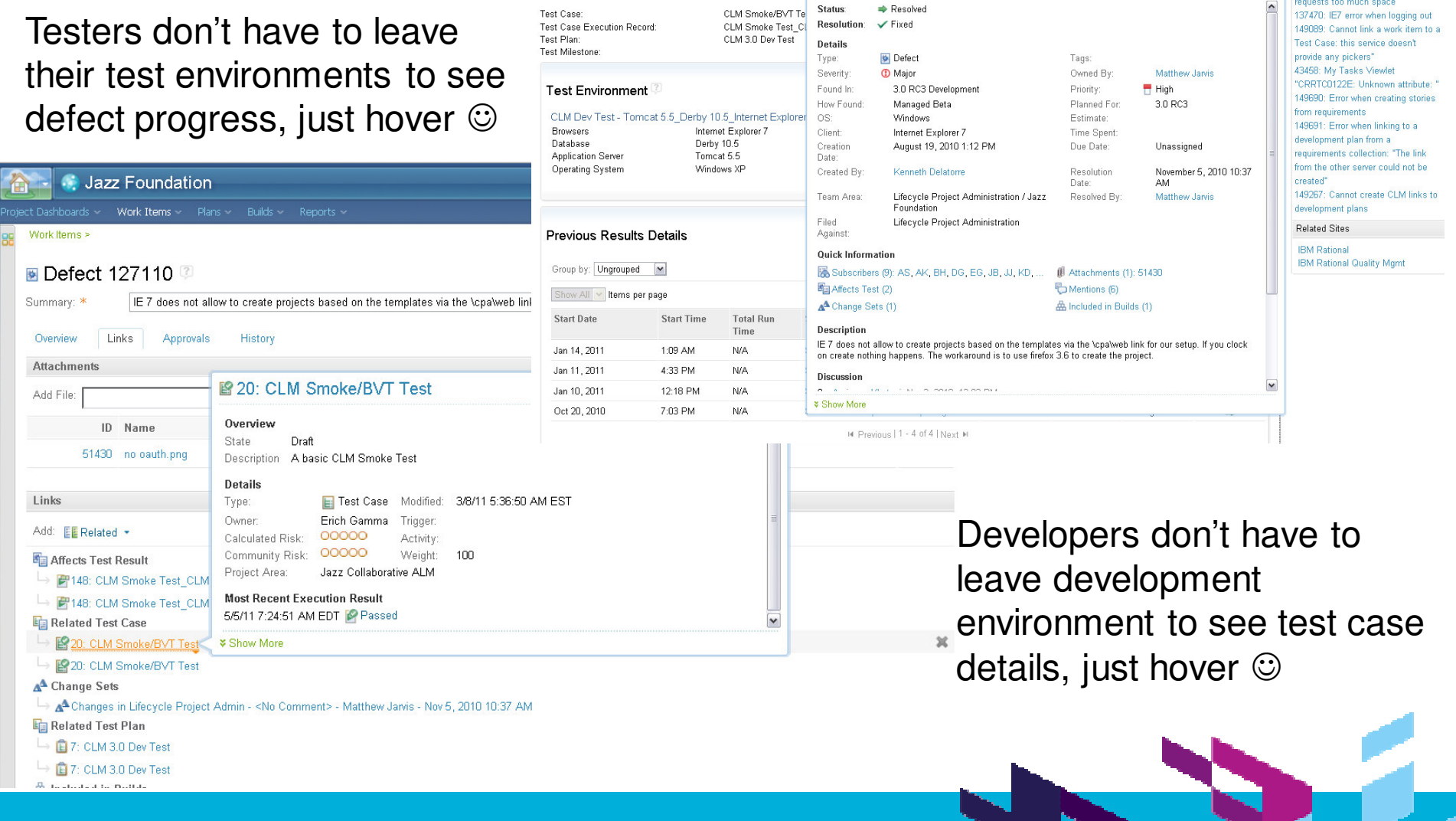

**BB** Quality Dashboard **P Previous Results** 23

Previous Results

Test Case:

![](_page_21_Picture_1.jpeg)

### Execution result at <sup>a</sup> glance

- $\mathbb{R}^n$ **Results show** linkages to test plan and test case helps in tracking
- **Linkage to test** milestone and test plan helps in reporting
- **Results are linked** to build to track on which build the test was run.
- **Any defect found** during this test is linked to showcomplete trace

![](_page_21_Figure_7.jpeg)

![](_page_22_Picture_1.jpeg)

## Tracking progress and analysis

![](_page_22_Figure_3.jpeg)

![](_page_23_Picture_1.jpeg)

## Tracking progress and analysis

Jazz Function Test

- $\mathcal{L}_{\mathcal{A}}$  $\blacksquare$  Track the progress for current milestone
- See the history of Tests inupgrade area
- $\blacksquare$  Track the Execution status by TER count
- **Any Pending** Tasks for thefunctionality to be complete

![](_page_23_Picture_7.jpeg)

![](_page_23_Picture_8.jpeg)

![](_page_24_Picture_1.jpeg)

**M Corporation** 

### Tracking progress and analysis

#### Jazz Eunction Test

![](_page_24_Figure_4.jpeg)

 $\mathcal{C}$ 

![](_page_25_Picture_1.jpeg)

### Tracking progress and analysis

#### Jazz Collaborative ALM

![](_page_25_Figure_4.jpeg)

 $\overline{\phantom{a}}$  Development team's Dashboard

- П Test team's**Dashboard** 
	- ©© 2011 IBM **M Corporation**

![](_page_26_Picture_1.jpeg)

### Tracking progress and analysis

#### $\mathbb{R}^2$ Get an answer to 'When to start testing ?'

#### **Implementation Status**

![](_page_26_Picture_5.jpeg)

The status of a plan item progresses through states such as Implementing, Ready for Testing and Testing. The third icon in these viewlets indicates whether SVT provides test coverage for the plan item.

![](_page_26_Picture_156.jpeg)

**O**  $\Rightarrow$  99039: (Finish) Common administration of a project

#### Done

![](_page_26_Picture_9.jpeg)

Plan items can only be resolved when all related work sucas testing and documentation, articles etc. is complete. V use approvals to record the completion of these additional activities. See the Definition of Done for details.

#### CLM 2011 Plan Items Done (1)

156257: CCM - SCM CLI support for create empty workspace ar delete workspace operations

when exploration and implementation will be done. The viewlets below show the various iterations in which plan items are expected to have fully complete implementations. CLM 2011 Plan Items Implemented By Beta 3 (0) No work items found.

For each plan item we make forward-looking statements as to

CLM 2011 Plan Items Implemented in RC1 (0)

No work items found.

 $\Box$  CLM 2011 Plan Items Implemented in RC2 (4) ♪ 140930: RM - Performance improvements 99282: (Finish) Provide common install for Rational Workbench for CLM products ♪ 160895: Deliver CLM 2011 on the IBM cloud ♪ | 149288: RM - Self host on jazz.net

CLM 2011 Plan Items Implemented in RC3 (0) No work items found.

> ©© 2011 IBM **M Corporation**

![](_page_27_Picture_191.jpeg)

### **Benefits**

- **Connected the developers and testers**
- **Tracking of tests and progress**
- **Tracking results of the testing efforts**
- **Easily repro the tests**
- **Testers could see the defect resolution**
- Testers get answer to 'When to start testing'
- $\mathcal{L}_{\mathcal{A}}$ History of work items and test cases useful
- **Tracking same test on multiple environments was easy**
- Traceability between Requirements and Plan Items (long term)

![](_page_27_Picture_12.jpeg)

![](_page_28_Picture_1.jpeg)

### The road ahead…

- $\mathcal{L}_{\mathcal{A}}$  Adding Automated Tests
	- ▶ Functional
	- Performance
	- $\blacktriangleright$
- $\overline{\phantom{a}}$ Incorporate more sections in the templates based on the need
- Improve linkages between test cases and development plans
- Managing automation within Quality Manager
- **Schedule Tests to be run automatically**
- **RRDI server integration for enhanced reporting**

![](_page_28_Picture_12.jpeg)

![](_page_29_Picture_2.jpeg)

#### **www.ibm/software/rational**

![](_page_29_Picture_4.jpeg)

![](_page_30_Picture_464.jpeg)

![](_page_30_Picture_2.jpeg)

#### **www.ibm/software/rational**

© Copyright IBM Corporation 2011. All rights reserved. The information contained in these materials is provided for informational purposes only, and is provided AS IS without warranty of<br>any kind, express or implied. IBM s

![](_page_30_Picture_5.jpeg)